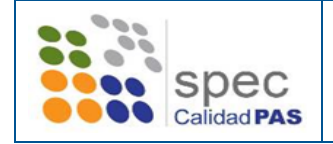

*Manual de usuario de Alfresco para el Personal de Administración y Servicios*

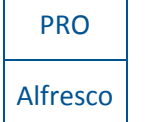

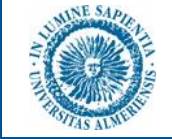

## ADMINISTRACIÓN Y SERVICIOS SISTEMA DE GESTIÓN DE LA CALIDAD

Área de **Administración y Servicios**

# *Manual de usuario de Alfresco para el PAS*

Año

2016

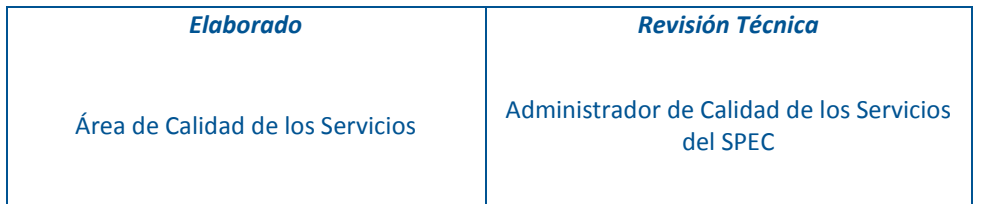

*17 de octubre de 2016*

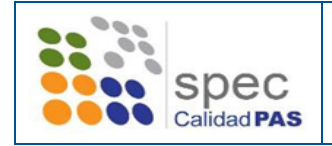

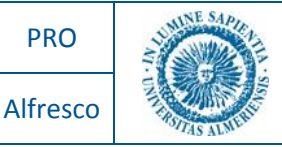

#### 1. Herramienta Alfresco

La plataforma Alfresco es una herramienta que es utilizada para el almacenamiento compartido de documentos. Se ha elegido la versión "Alfresco Community Edition", por su gratuidad.

Alfresco es un software de código abierto cuyo objetivo es ayudar y simplificar la gestión de la documentación y los distintos contenidos por parte de una empresa u organización.

En la plataforma Alfresco se ha creado:

- Un espacio (sitio) denominado "Documentación del SGC" con la documentación completa del Sistema General de Calidad.
- Una carpeta denominada: "Documentación General del Sistema" que contiene los documentos generales al que tendrán acceso todos los usuarios en modo lectura.
- 28 carpetas, una por cada Área, por ej.: SPEC, AAG, ADEP,….. y como NOVEDAD todos los usuarios tendrán acceso a todas las carpetas en modo lectura.

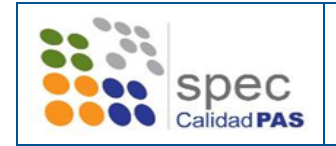

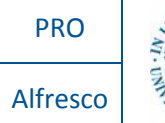

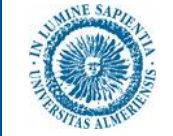

## 2. Estructura de la Plataforma Alfresco

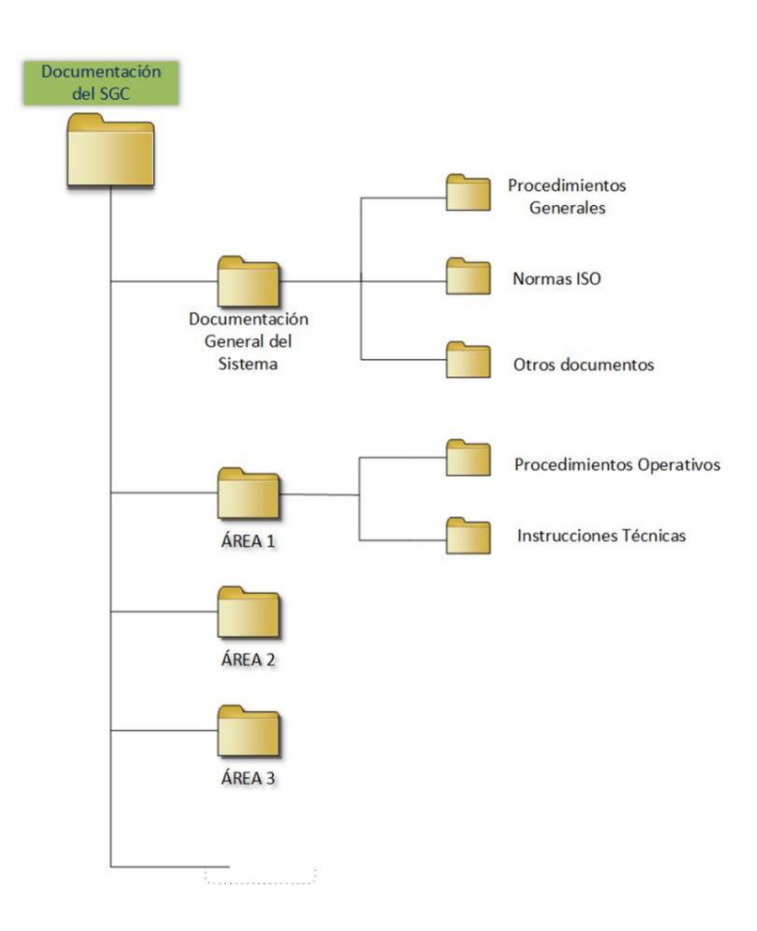

#### 3. Permisos y accesos.

- Todo el PAS incluido en el alcance del SGC tiene acceso en modo lectura a la documentación de todas las carpetas y a todos los procedimientos operativos e instrucciones técnicas.
- Sólo los responsables de las Áreas tienen permiso para "crear/editar/eliminar" documentos dentro de su Área del SGC.
- La documentación es de uso restringido y exclusivo para el personal incluido en el alcance del Sistema de Gestión de la Calidad de la Universidad de Almería.

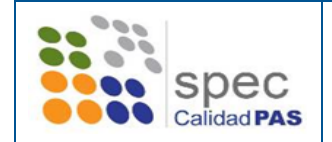

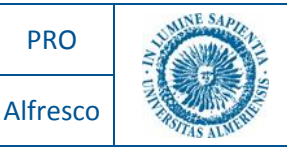

## 4. Enlace para abrir el programa

- Directamente desde: <http://alfresco.ual.es/share/page/site/DocumentacionSgc/documentlibrary>
- Desde la página web del SPEC, botón de acceso directo: "ALFRESCO", enlace del Área de Calidad de los Servicios.
- Accedemos con nuestras claves de Campus Virtual.

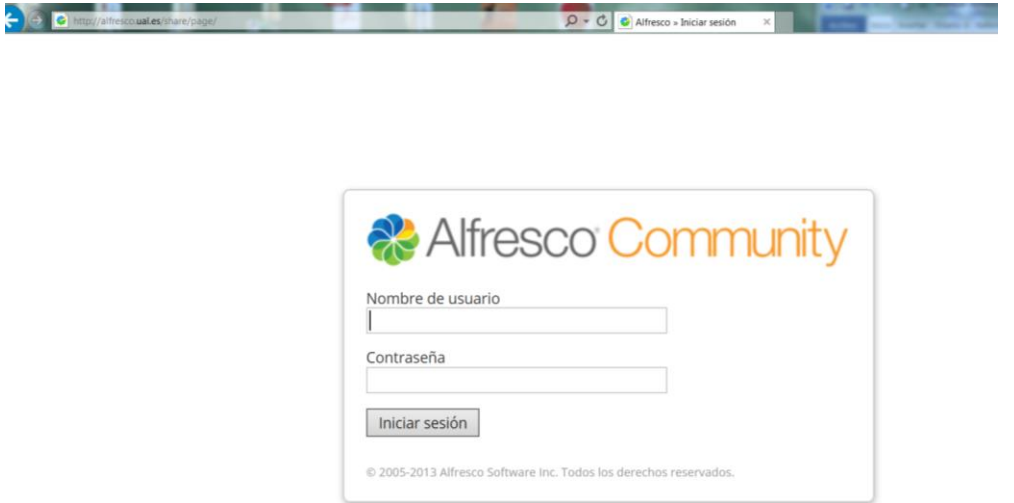

#### 5. Aceptación de la invitación.

- Este paso sólo se realiza la primera vez que se accede al programa.
- Mediante la aceptación contenida en el correo electrónico de invitación, al sitio "Documentación del SGC", pinchando en el enlace.

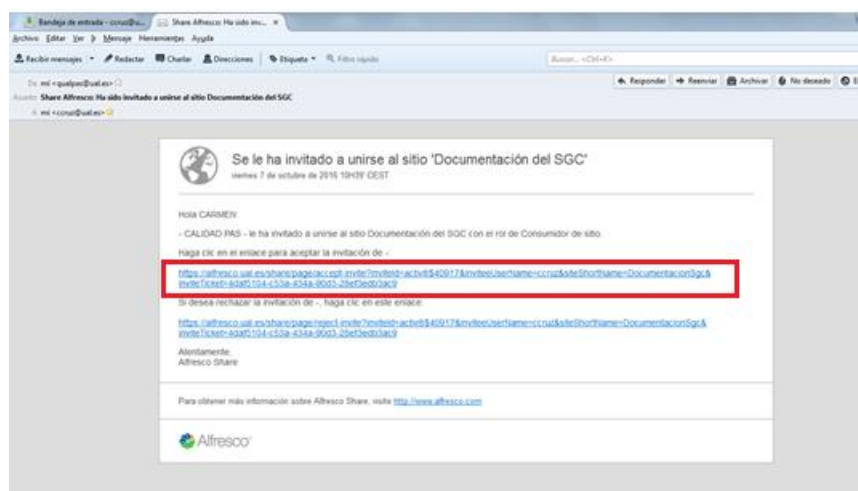

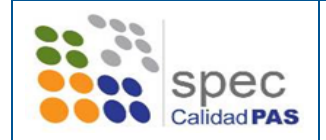

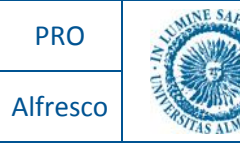

 NOTA: en caso de no recibir el correo, de forma alternativa se puede aceptar la invitación desde Alfresco. En la pantalla de inicio, en el panel "Mis Tareas" figurará la invitación pendiente.

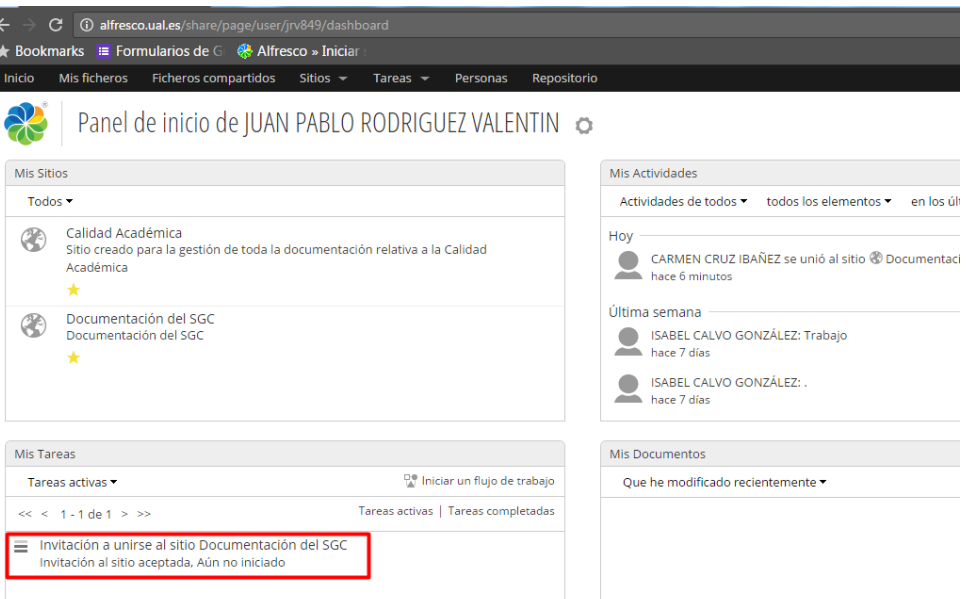

 Al seleccionarla, nos ofrecerá la posibilidad de escribir un comentario, y Aceptar la invitación.

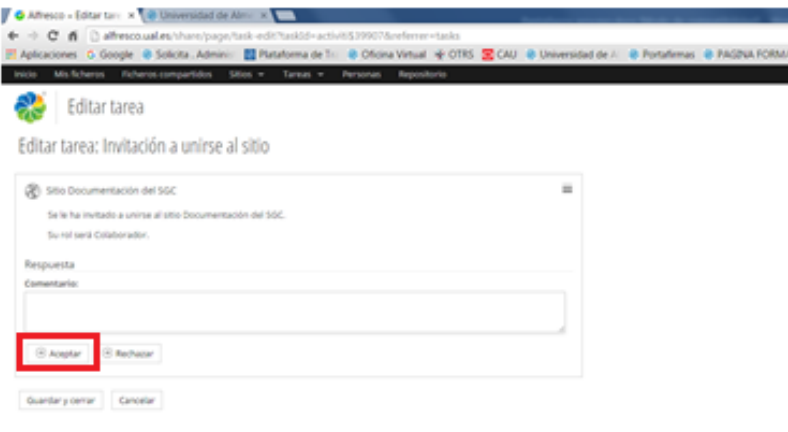

 Una vez aceptada la invitación ya podemos acceder a la estructura de carpetas del SGC, a través del siguiente enlace:

<http://alfresco.ual.es/share/page/site/DocumentacionSgc/documentlibrary>

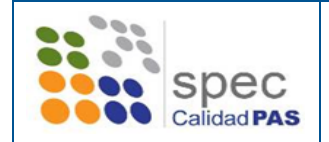

*Manual de usuario de Alfresco para el Personal de Administración y Servicios*

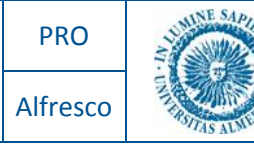

#### 6. Estructura de carpetas

En nuestros siguientes accesos, se verá la siguiente pantalla.

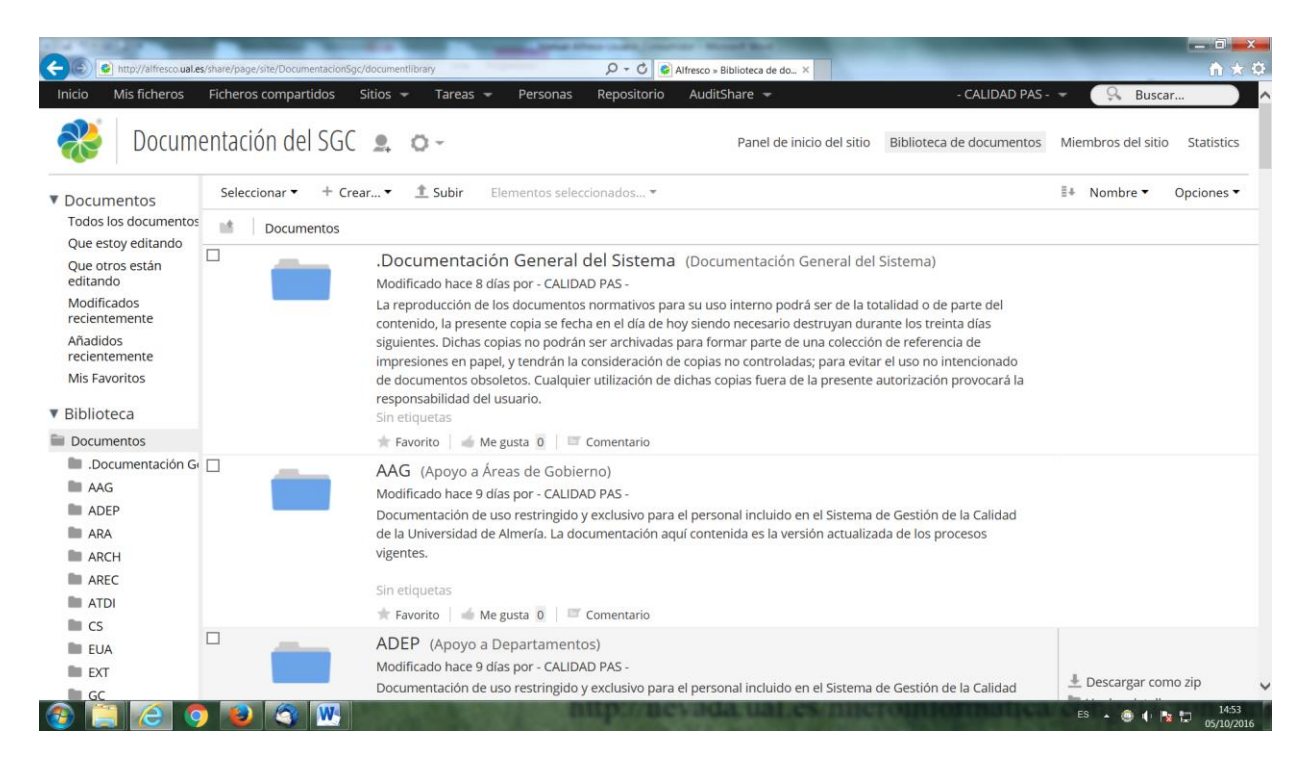

#### 7. Seguimiento de cambios en el sitio mediante correo electrónico.

- Recibiremos un correo electrónico periódico, en el cual se informa de los cambios y modificaciones en las carpetas/archivos en la Documentación del SGC.
- Si se desea desactivar las notificaciones de estos correos pulse en el enlace que aparece en el pie.

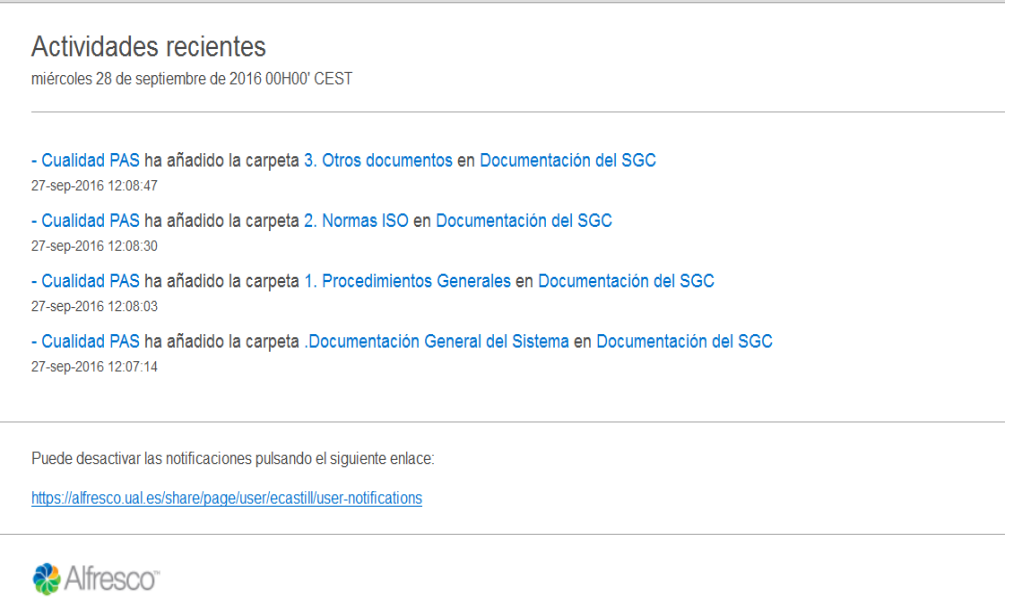